# 教室/設備 AVラック操作マニュアル 白金2号館 地上階教室

- AV機器を使用する際は、AVラックの主電源をONにします
- 必要な機材を接続して、**操作盤**で選択します ※マイクのみを使用の際も、主電源のONが必要です
- **1. 主電源**
	- ON : ラック上部の赤い【<mark>主電源</mark>】ボタンを押します
	- **OFF : ラックの扉を閉じます**
- **2. マイク**
	- 無線マイク :ラック上にて常時充電
	- 有線マイク :ポートに接続 ※教員ラウンジにて貸出
- **3. 常設PC**
- **4. プロジェクター**
- **5. BD**(ブルーレイディスク)**プレーヤー**
- **6. OHC(書画カメラ)**
- **7. オンライン授業用ケーブルトレイ** USB / HDMI
- **8. 投影用ケーブル**:HDMI

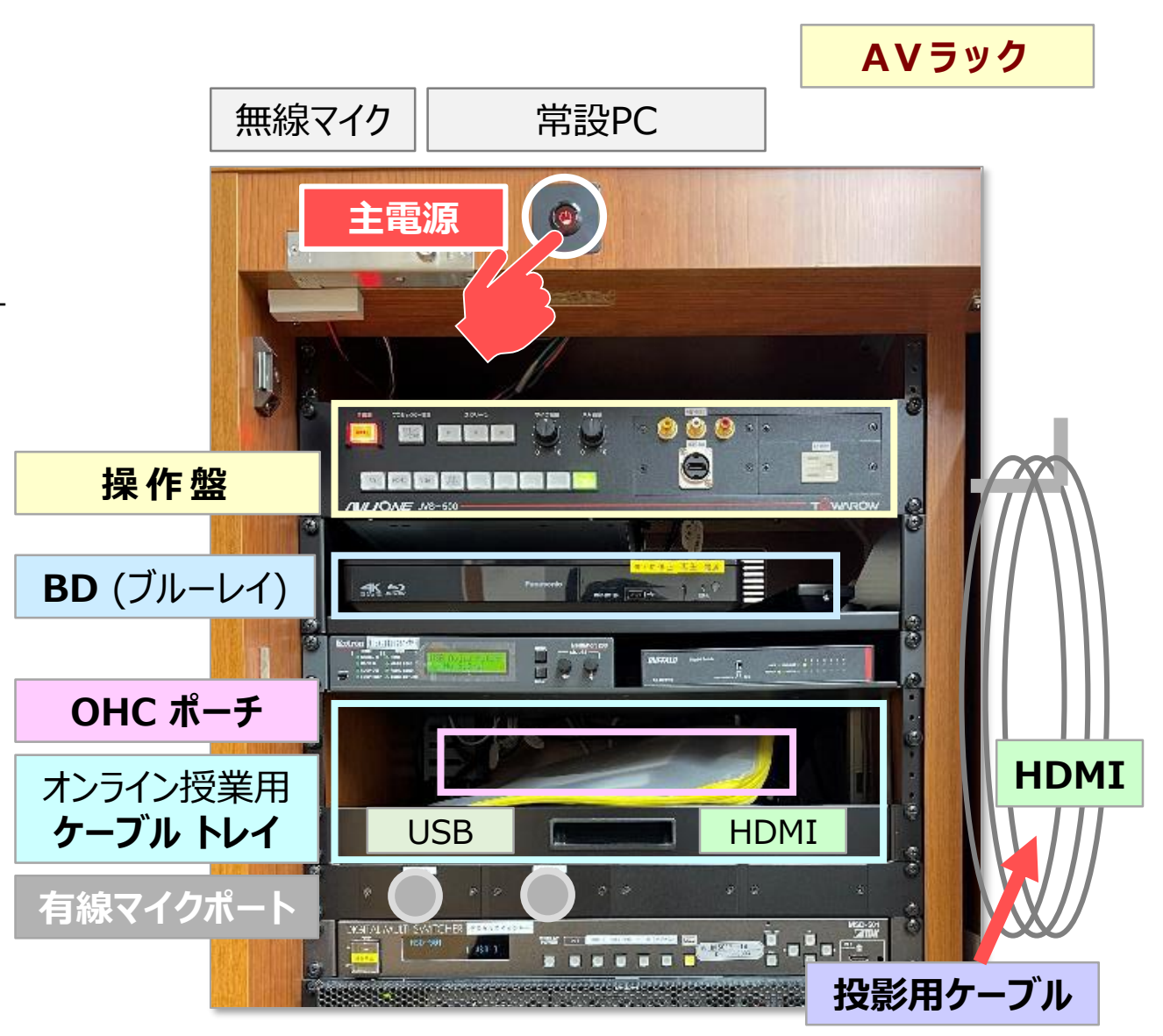

# また、おりのサインのサインのサインのサイズのサイズをはず、これには、おかしいのは、おかしいのは、そのあたりのは、そのあたりは、そのあたりは、そのあたりは、そのあた<br>1988年 - アンストラック操作マニュアル 白金2号館 地上階教室 2008年 - 2008年 - 2008年 - 2008年 - 2008年 - 2008年 - 2008年 - 2008年 - 2008年 - 2008年 - 2008年 - 2008年 - 2008年 -

### **9. 操作盤**

- ① 主電源 :**操作禁止**(ラック主電源と連動のため)
- ② プロジェクター電源 :ON / OFF
- ③ スクリーン :上 / 停止 / 下
- ④ 音量調整 :マイク音量 / AV音量
- ⑤ 選択ボタン :**BD** (ブルーレイ) / **HDMI** / **VGA** / 外部ビデオ (アナログ) **AVミュート** ※映像・音声をミュート (OFF) にします
- <u>- ⑥ 接続ポート : HDMI</u> / 外部ビデオ(アナログ端子)※通常はラック横の【投影用ケーブル(HDMI)】を使用します コンセント (100V)

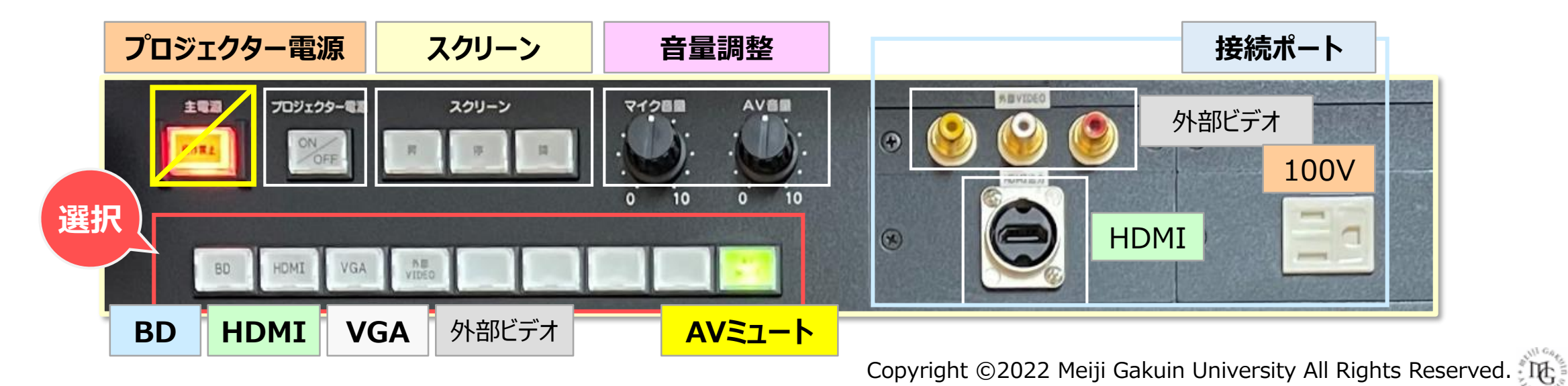

**操作盤**

# 多数室/設備 インストリック操作マニュアル 白金2号館 地上階教室 スピック 3

### ■**PCの映像をプロジェクターに投影する手順**

- 1. ラック横の 【**投影用ケーブル**】 を外します
- 2. 【**PC**】 に接続します
- 3. 【**プロジェクター電源**】 ボタンを押します
- 4. 【**HDMI**】 を押します

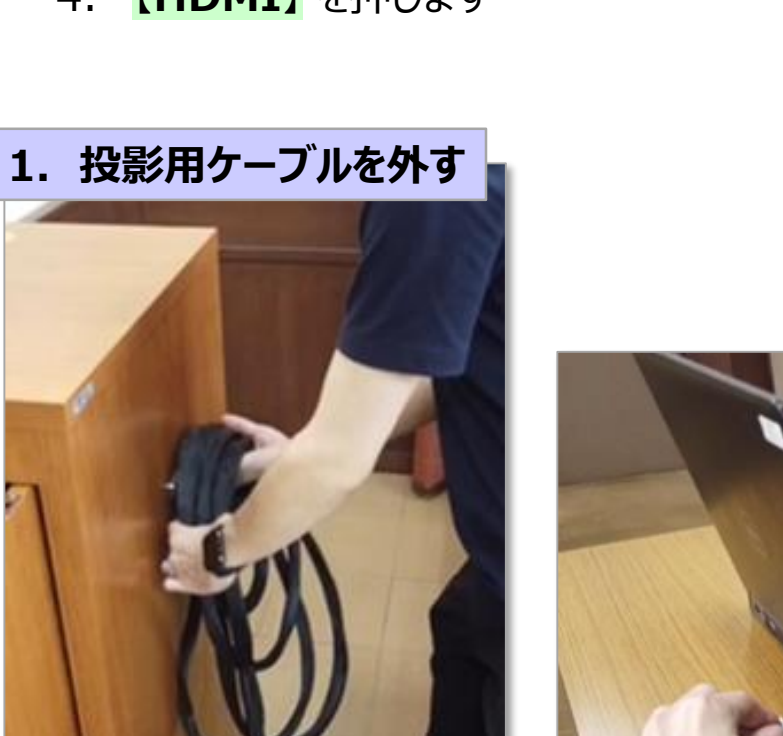

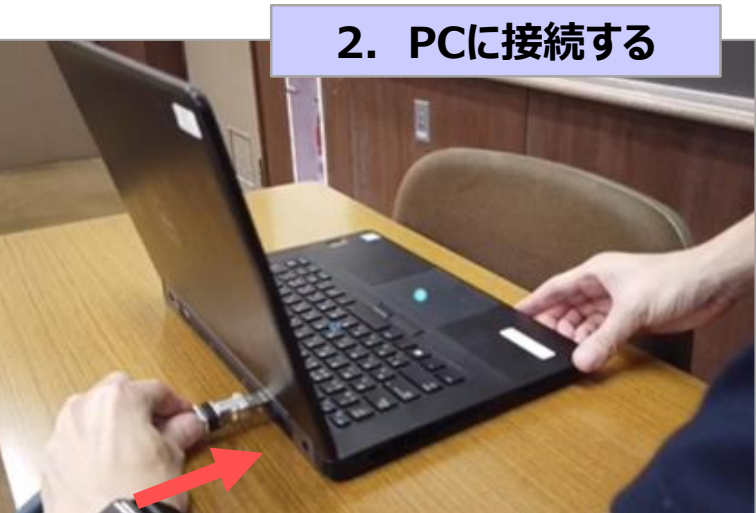

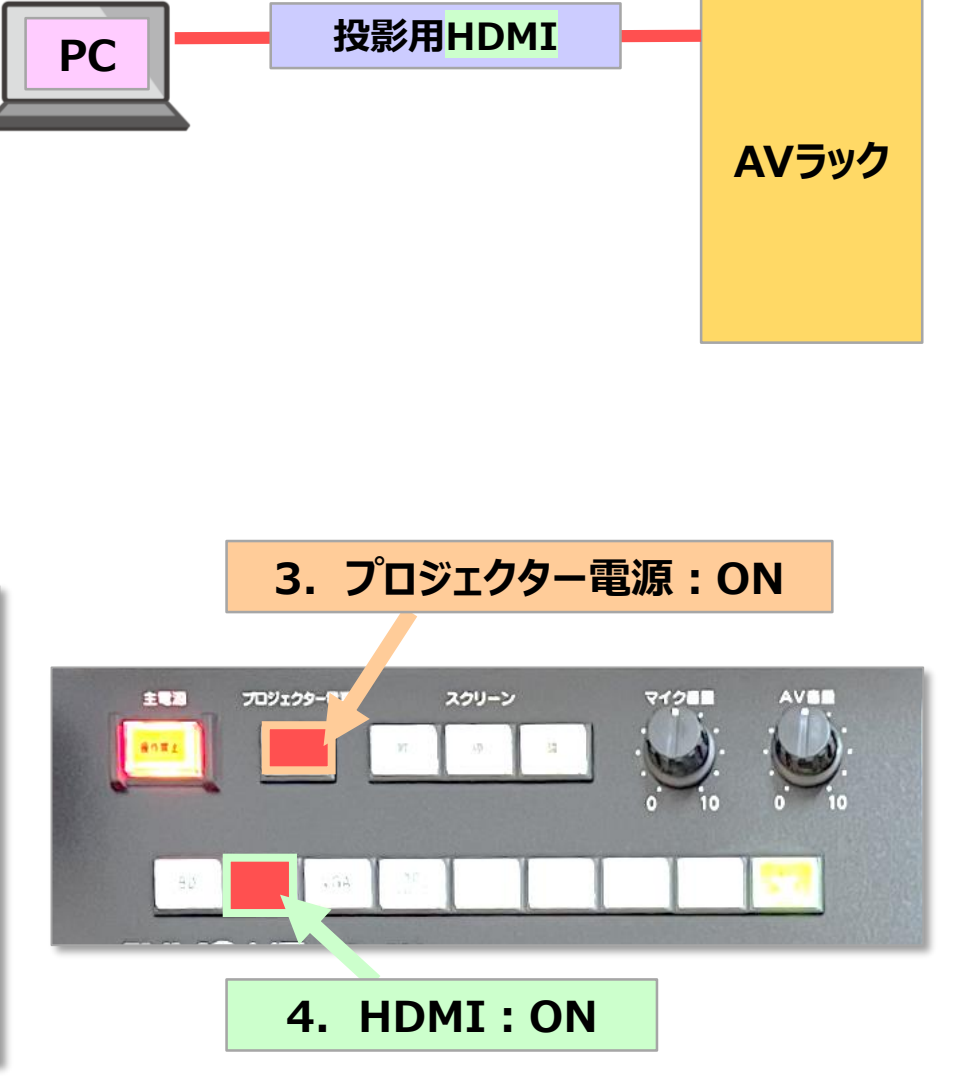

## **■OHCカメラをPCに接続する手順**

- 5. 【**OHCカメラ**】 を設置位置に立て、電源をコンセントに接続します
- 6. 【**オンライン授業用HDMIケーブル**】 を取り出します
- 7. HDMI を OHC に接続します
- 8. 【**USBケーブル**】 を取り出します
- 9. USB を PC に接続します

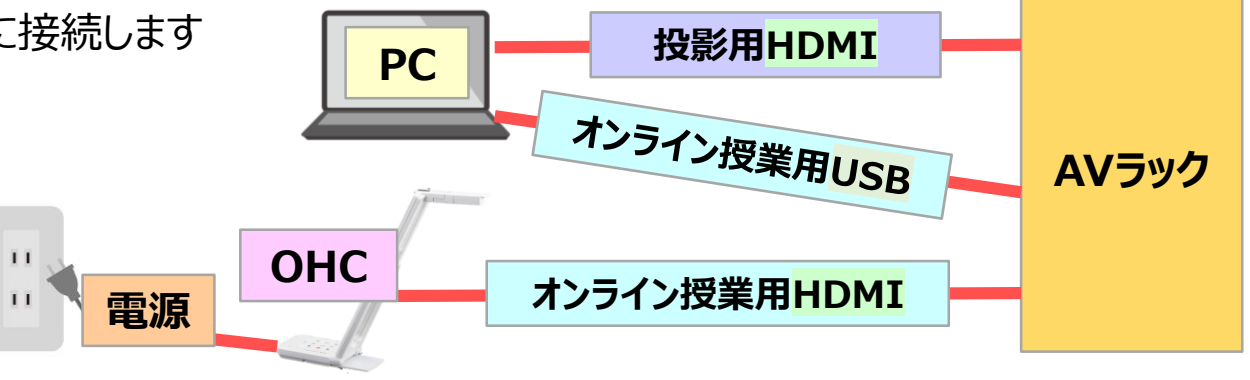

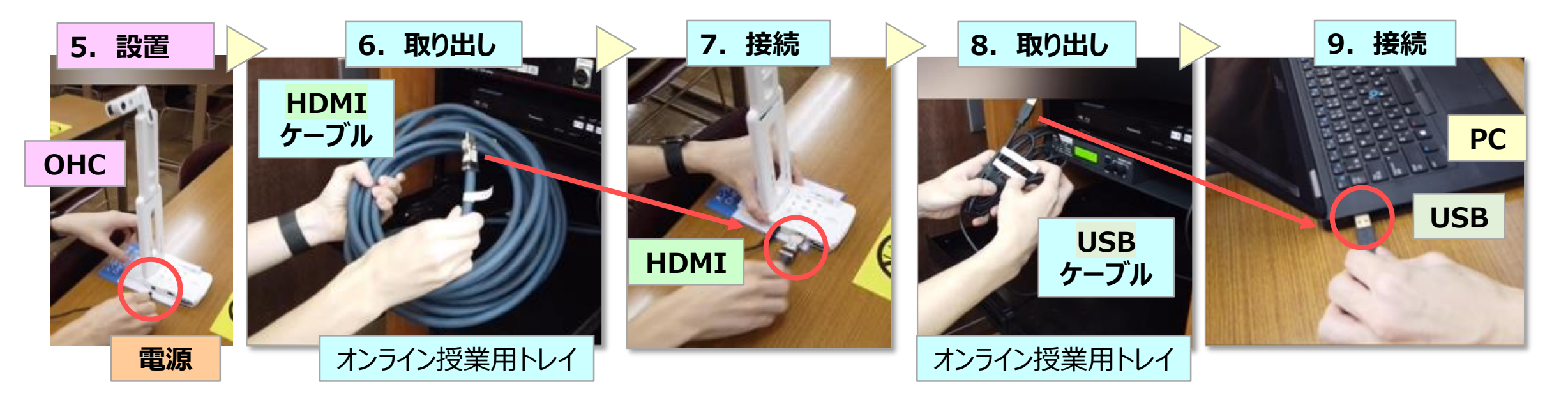